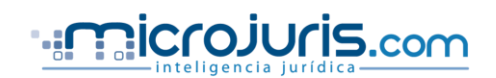

## *GUÍA DE INVESTIGACIÓN*

*Porque no hay tiempo que perder y es necesario obtener el máximo provecho de su inversión, en microjuris.com hemos diseñado esta guía para facilitar su búsqueda legal y obtener resultados automáticos y efectivos.*

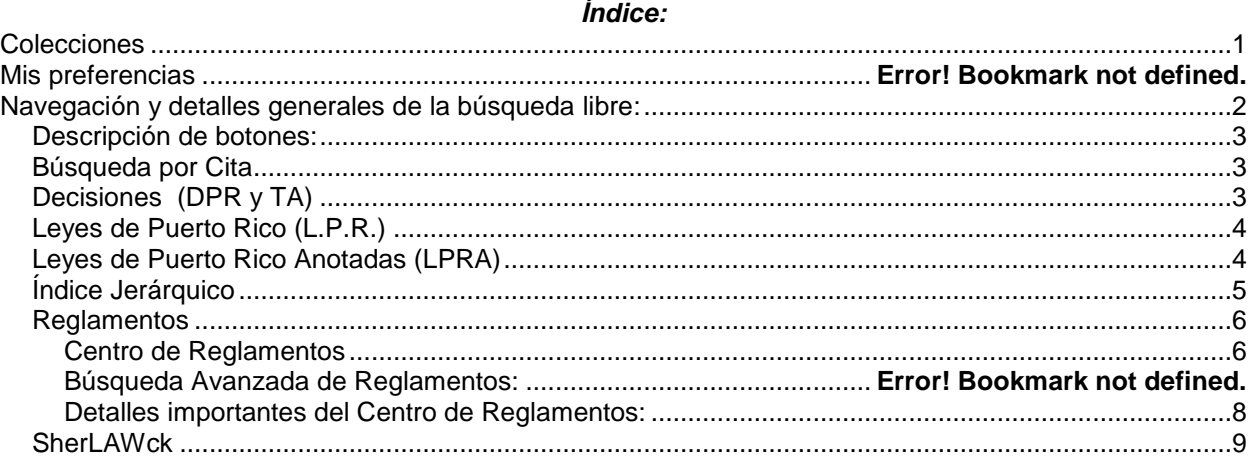

## <span id="page-0-0"></span>**Colecciones**

- **Decisiones**: Bajo este renglón encontrará las Decisiones del Tribunal Supremo de Puerto Rico (DPR 1934 al presente-Tomo 46 al presente) y las Decisiones del Tribunal de Apelaciones (desde su creación en 1995 hasta el presente).
- **Leyes**: Esta sección contiene las Leyes de Puerto Rico desde 1972 hasta el presente, las Leyes de Puerto Rico Anotadas (LPRA), actualizadas con la publicación de su suplemento anual y con los productos exclusivos de microjuris.com: LPRA al día y el catálogo de leyes. Además, se presentan en otra sección el texto completo de las Reglas de Procedimiento Civil, Reglas de Evidencia, Reglas para Asuntos de Menores y Reglas de Procedimiento Criminal.
- **Reglamentos**: Servicio exclusivo de *microjuris.com* que incluye todos los reglamentos de todas las agencias que han sido radicados en el Departamento de Estado. Presenta una lista por agencia; una ficha completa de cada reglamento y el reglamento en formato pdf. Además, incluye las Opiniones del Secretario de Justicia, los Decretos Mandatorios Vigentes, Órdenes Ejecutivas los reglamentos del Tribunal Supremo, Tribunal de Apelaciones y el Reglamento Notarial, entre otros.
- **SherLAWck:** Es un investigador jurídico. Usted selecciona el área de derecho de su predilección y SherLAWck le enviará diariamente toda la información sobre los temas previamente seleccionados directamente a su computadora. El sistema le pedirá su dirección electrónica y luego le proveerá una lista donde podrá seleccionar las áreas sobre las cuales le interesa recibir información. Puede editar y cambiar las áreas al oprimir "editar perfil" al final del informe recibido.
- **Revistas:** Contiene una selección de artículos de la Revista de Derecho Puertorriqueño (RDPUC), la Revista Jurídica de la Universidad de Puerto Rico (RJUPR) la Revista Jurídica de la Universidad Interamericana (RJUIPR), la Revista del Colegio de Abogados (CAPR) y la Revista Jurídica Estudios Críticos del Derecho (RECD), entre otras.
- **eFederal**: Esta sección contiene las siguientes colecciones: Decisiones del Tribunal Supremo de Estados Unidos (U.S. Supreme Court); Cortes del Circuito Federal de Apelaciones, U.S. Circuit Courts of appeals-All circuit); Corte de Distrito (Puerto Rico) y la Corte de Quiebras (Puerto Rico); United State Code ("U.S.Code-USC) ; Code of Federal Regulations ("CFR").
- **Compendia Laboral:** Incluye una amplia selección de documentos correspondientes a la **DTRH, CASARH, CASP, CRTSP, JASAP, JRT, CIPA y OMA.** Ahora usted contará con Decisiones y Órdenes, Laudos de Arbitraje y Resoluciones, entre otros. También le permite acceder a leyes y reglamentos. Asimismo, podrá acceder a todas las Leyes Laborales).
- **eLegislativo**: Nuestro portal de información y monitoreo de los trabajos de la Legislatura, le facilita la búsqueda de las piezas legislativas de su interés, le mantiene al día en torno a su trámite legislativo, y le da acceso a todo documento del historial legislativo de cada medida, ley firmada o proyecto vetado. Este servicio le provee además, la alternativa de suscribirse a informes globales de toda medida radicada o considerada, de temas, o personalizados que confeccionaremos a base de los tópicos que Usted seleccione y que le enviaremos diaria o semanalmente.

## <span id="page-1-0"></span>**Navegación y detalles generales de la búsqueda libre:**

## *¿Cómo comenzar una investigación?*

*Escriba en su navegador* [pr.microjuris.com.](http://pr.microjuris.com/) En el recuadro disponible ingrese término, palabra o conjunto de palabras que desee para comenzar su investigación. Oprima el botón de buscar ubicado a derecha para obtener un listado de los resultados relacionados con su búsqueda.

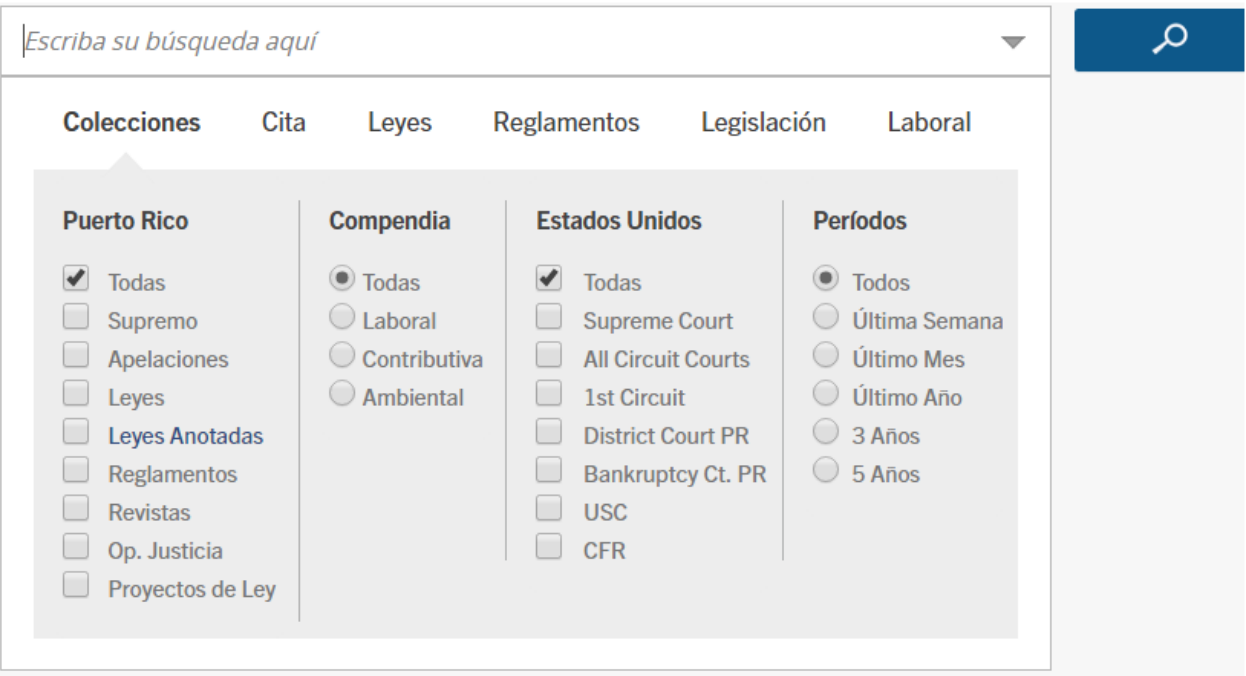

Para filtrar la información según su preferencia puede seleccionar cualquiera de las opciones de la sección Colecciones. Para limitar sus resultados solo al contenido de alguna de nuestras compendias utilice el filtro de *Compendia*. También puede seleccionar un tiempo determinado utilizando el filtro de *Periodo*.

En la Caja de Intellisearch no es necesario utilizar conectores ni caracteres especiales. El sistema de microjuris.com reconoce las palabras en mayúsculas o minúsculas, e identifica ambas posibilidades.

## <span id="page-2-0"></span>**Descripción de botones:**

A través de su investigación usted encontrará diversas opciones que lo ayudarán con sus resultados:

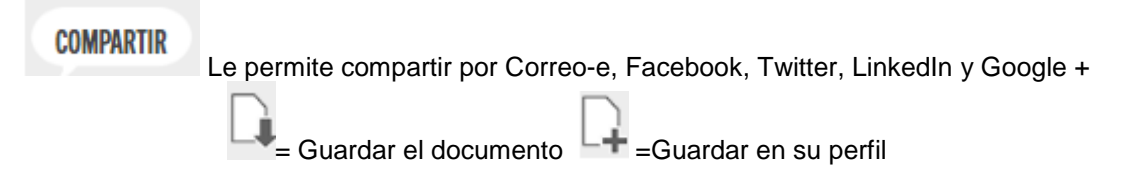

## <span id="page-2-1"></span>**Búsqueda por Cita**

Si usted conoce la cita exacta de cualquier DPR, LPRA, LPR, Reglamento, Colección Federal, USC o CFR utilice nuestra búsqueda por cita.

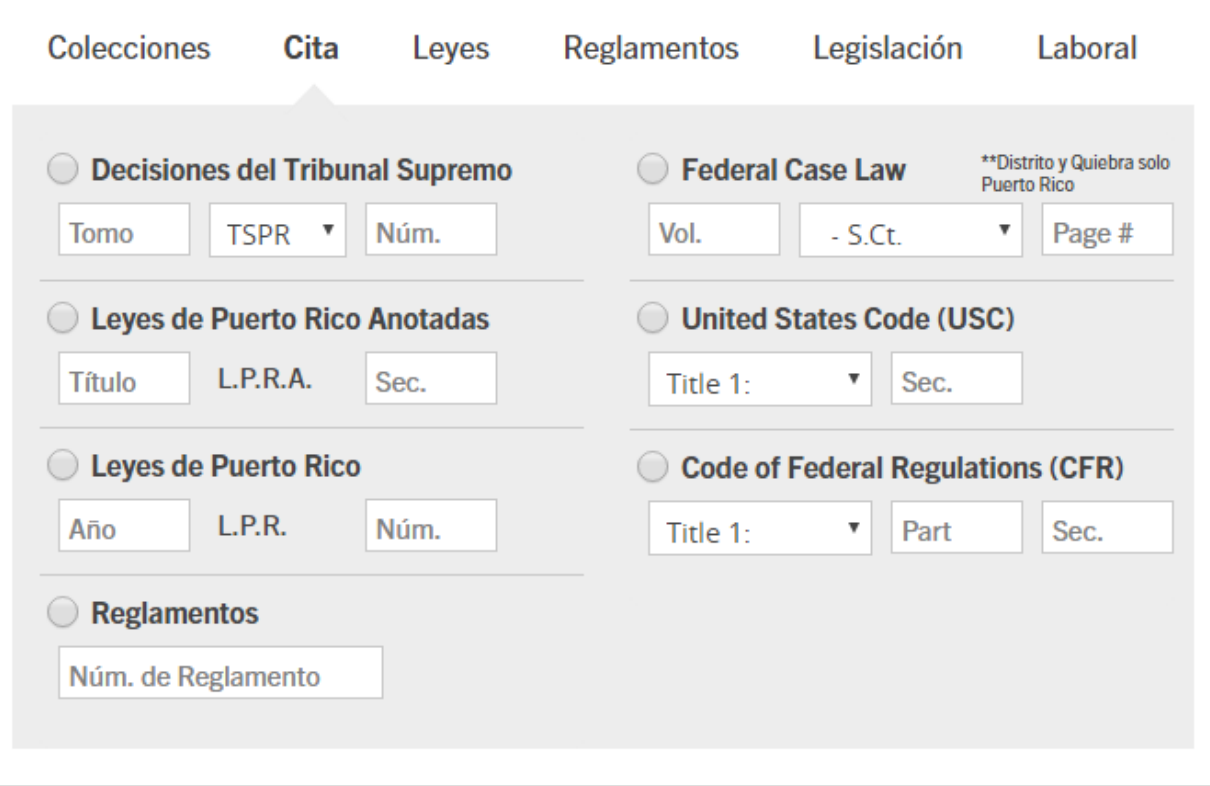

## <span id="page-2-2"></span>**Decisiones (DPR y TA)**

Para encontrar cualquier decisión del Tribunal Supremo o de Apelaciones existen varias alternativas que puede escribir en la caja:

- Cita: ej. 2015TSPR1 o KLAN0901631
- Partes: ej. Figueroa Ferrer vs ELA
- Términos: ej. despido injusto

Para ahorrar tiempo antes de oprimir el botón de "**Buscar**" seleccione el filtro de *DPR* para el Tribunal Supremo o *Apelaciones* para el Tribunal de Apelaciones.

Una vez se encuentre en el listado de resultados en adición a los botones descritos anteriormente en los casos de D.P.R usted tendrá la siguiente opción:

¿Dónde es Citado? Oprimir aquí le traerá un listado de resultados de aquellos lugares en donde ese caso ha sido citado.

## <span id="page-3-0"></span>**Leyes de Puerto Rico (L.P.R.)**

Para encontrar cualquier ley existen varias alternativas que puede escribir en la caja:

- Cita: Ej. 2015LPR210 o Ley 1-2014
- Título: Ej. (Procedimiento Administrativo Uniforme)
- Términos: Ej. Corporaciones foráneas

Para ahorrar tiempo antes de oprimir el botón de "**Buscar**" seleccione el Filtro de *LPR*.

Las búsquedas en las diferentes colecciones son similares y con las explicaciones de los métodos de búsqueda usted no tendrá problemas para encontrar lo que desea.

## <span id="page-3-1"></span>**Leyes de Puerto Rico Anotadas (LPRA)**

Para encontrar cualquier ley en LPRA existen varias alternativas que puede escribir en la caja de Intellisearch:

- Cita: Ej. 29LPRA250
- Número de la Ley: **Ley Núm. 184 de 2004** o utilice esta fórmula (Mes y día, año, Núm. de Ley, Ej.: **agosto 12, 1988, Núm. 170**, para buscar la ley que desea, una vez aparezca una de las secciones oprima la opción: *Ley Completa* para obtener la Ley.
- Términos/Temas: Ej. Juegos de Azar

Para ahorrar tiempo antes de oprimir el botón de "**Buscar**" seleccione el filtro de *LPRA*.

Es importante que conozca que los Códigos (Político, Penal y Civil) y las distintas Reglas están codificados de manera diferente en LPRA Si desea buscar alguno de estos Códigos o Reglas en la colección de LPRA en la caja de Intellisearch escriba: Código Político 1902, Código Civil, 1930,y Código de Seguros. Para las reglas escriba Reglas de Evidencia, 2009 y Reglas de Procedimiento Civil, 2009 utilizando el filtro de *LPRA*. Para una búsqueda más precisa incluya en la caja el artículo o la regla que esté buscando. Ej. **Código Civil, 1930, art. 30; Reglas de Procedimiento Civil 2009, Regla 15.1**

Una vez se encuentre en el listado de resultados en adición a los botones descritos anteriormente usted tendrá las siguientes opciones que se describen a continuación:

Ley Completa | Al seleccionar esta opción usted estará descargando la Ley completa.

L.P.R.A. al Día | Al oprimir esta opción usted podrá conocer si la misma ha sufrido alguna actualización mediante alguna ley aprobada posterior al último suplemento de LPRA. Se presentará un listado con las leyes que enmendaron dicha sección y se provee acceso a la nueva ley.

# **4 LPRA al día - 13 L.P.R.A. 32001, Historial (desde 1998)**

# Ley 54 de 26 may, 2016

### Enmienda 4010.01 de la Ley 1 de 31 ene, 2011

Enmienda el Código de Rentas Internas para un Nuevo Puerto Rico. Elimina el Impuesto de Valor Añadido (IVA) y mantiene el actual Impuesto de Ventas y Uso (IVU). Deroga el aumento de 4% a 10.5% por concepto del IVA sobre servicios entre negocios y sobre determinados servicios profesionales, que fuera pospuesto a ser vigente 1 de junio de 2016.

Anotaciones | Aquí usted encontrará las anotaciones a esa sección.

¿Dónde es Citado? | Oprimir aquí le traerá un listado de resultados de aquellos lugares en donde ha sido citada esa sección.

## <span id="page-4-0"></span>**Índice Jerárquico**

Para navegar los tomos de L.P.R.A debe dirigirse a *Colecciones* y seleccionar el enlace que se llama *Leyes Anotadas*.

# **Colecciones**

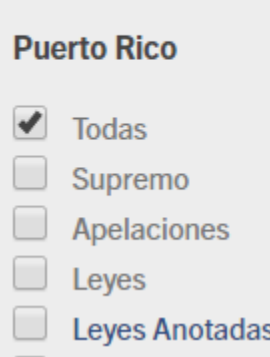

Ahí encontrará el listado completo de los Títulos que comprenden esta colección.

Para expandir el índice de títulos y ver la lista de capítulos oprima el icono de " " u oprima sobre el nombre del título.

Para expandir el índice de capítulos y ver la lista de las secciones oprima el ícono de "  $\blacksquare$ " u oprima sobre el nombre del capítulo

Para navegar de sección en sección utilice los botones de « anterior v próximo »

Para imprimir una ley completa oprima Ley [Completa](javascript:downloadFileLpra() en cualquier sección del capítulo. Si desea descargar solo la sección utilice la opción de guardar el documento.

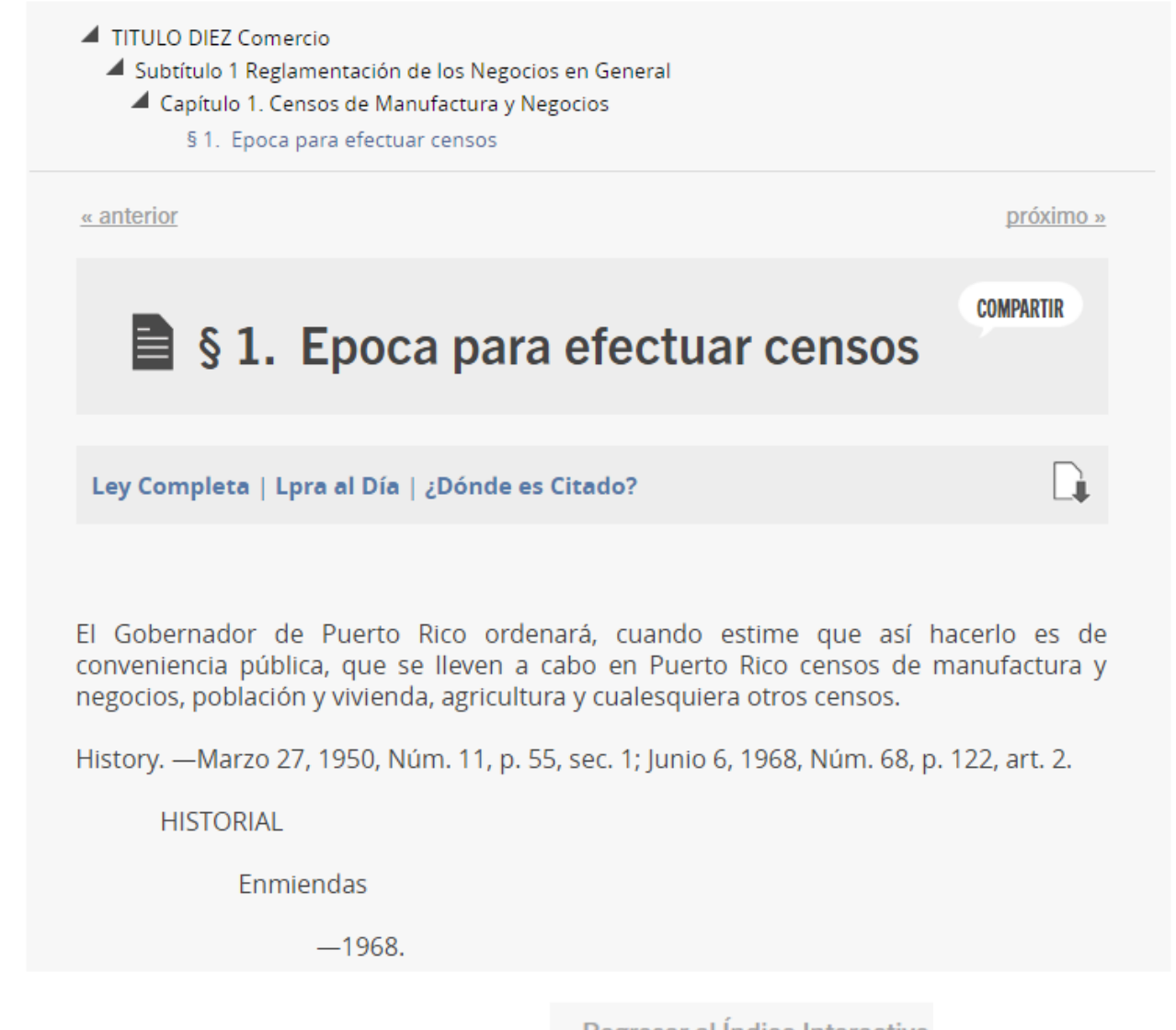

Para volver al índice inicial de los títulos oprima « Regresar al Índice Interactivo

## <span id="page-5-0"></span>**Reglamentos**

Para encontrar cualquier Reglamento existen varias alternativas que puede escribir en la caja:

- Número de Reglamento: Ej. 8049
- Términos: ej.: Auditoría Interna

Para ahorrar tiempo antes de oprimir el botón de "**Buscar**" seleccione el filtro de *Reglamentos*

## <span id="page-5-1"></span>**Búsqueda Avanzada de Reglamentos**

• Al oprimir Reglamentos la primera opción que encontrará será la de Búsqueda Avanzada. Con esta opción usted podrá buscar un reglamento por el número, la Ley, la Agencia o algún tema. También puede combinar algunas de las opciones para podrá delimitar la búsqueda a su

conveniencia. La principal ventaja de este tipo de búsqueda es que le permite buscar un tema en específico en una determinada agencia. Es decir, que si quiere conocer todos los reglamentos del Departamento de la Familia que tratan sobre Bienestar-Servicios Sociales, solo tiene que combinar la búsqueda para obtener ese resultado. Luego de seleccionar las alternativas deseadas, oprima el recuadro "**Buscar**" para ver los resultados.

- Es importante recalcar que, si decide combinar su búsqueda, debe acatar las indicaciones que se detallan a continuación:
	- Escribir la fecha de la ley correctamente.
	- Evitar mezclar las opciones de Número de Ley y Agencias. Haga esto solo si sabe que la ley que escribió está relacionada con la agencia que seleccionó. Ej.: Hacienda, Departamento de y la Ley 1 de 1 de enero de 2011 sería una combinación que le daría resultados. Por otra parte, si combinara esa ley con la Junta de Planificación, no obtendría resultados.
	- Cualquier palabra que incluya en la opción de texto debe relacionarse con lo que escriba o seleccione en las demás alternativas en la búsqueda avanzada. De lo contrario, no obtendrá resultados.

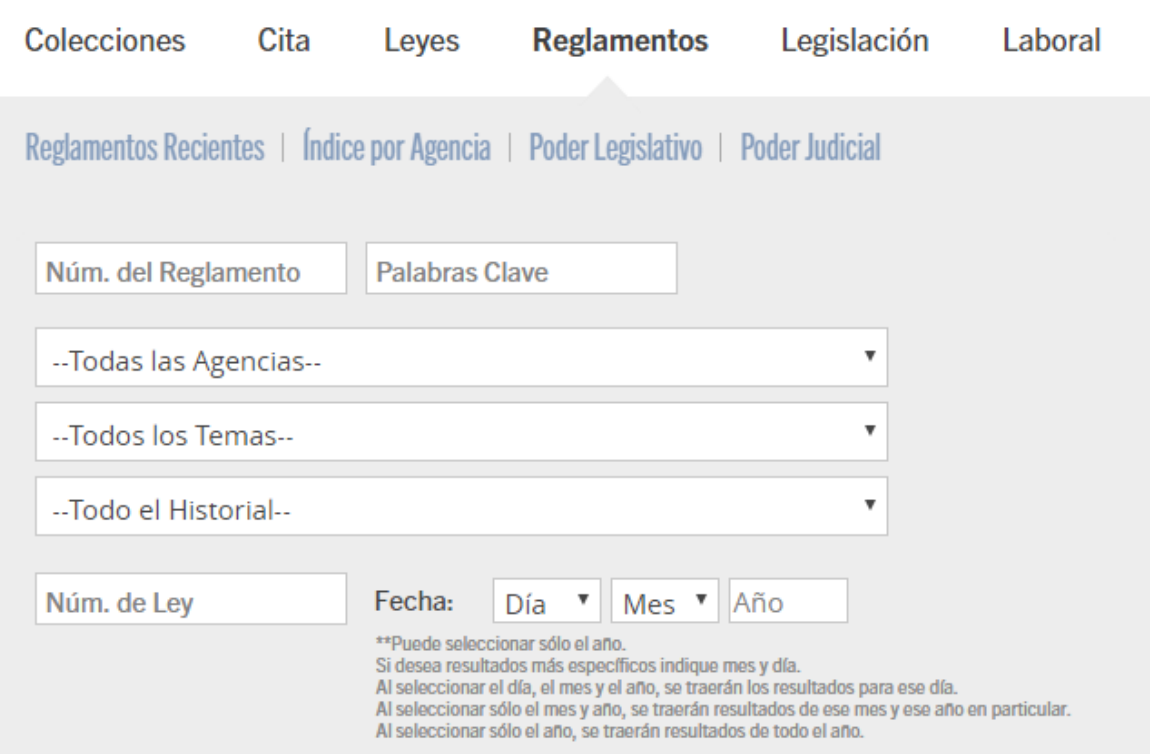

El índice por Agencia cuenta con un amplio índice de más 240 agencias, departamentos, corporaciones, comisiones y juntas del gobierno de Puerto Rico. Este índice incluye agencias suprimidas, así como las agencias de más reciente creación. Incluye reglamentos que ya no están vigentes para beneficio del cliente que necesite ese reglamento para argumentar algunos hechos del pasado. Son muchos los beneficios que puede obtener al utilizar la Colección Reglamentos, uno de los productos únicos con los que cuenta *microjuris.com*.

La búsqueda en este índice es sencilla y sumamente efectiva. Al oprimir la Colección Reglamentos, encontrará unas varias opciones con valiosa información. Oprima índice por agencia para ver la lista en orden alfabético de las distintas agencias, departamentos, corporaciones, comisiones y juntas del gobierno de Puerto Rico. Cada nombre de agencia es un

enlace que contiene el listado en orden descendiente de todos los reglamentos que pertenecen a la agencia seleccionada.

• Es importante recalcar que en muchas ocasiones el nombre de las dependencias del gobierno no está escrito comenzando con la palabra comisión, departamento, corporación etc. Por ejemplo, la Comisión para la Difusión Pública aparece en la W como: **WIPR: Difusión Pública, Corporación para la** y no bajo la C. Esta forma de ordenar la información tiene el propósito de facilitarle la búsqueda.

## <span id="page-7-0"></span>**Detalles importantes de Reglamentos:**

- En primer lugar, Reglamentos le proporciona una reseña que le indica el propósito principal del reglamento. Además, le brinda los detalles más importantes de ese reglamento tales como Temas; Fecha de radicación, Fecha de efectividad, la ley que lo faculta, y el Historial. También le presenta, en muchos casos, el documento en formato de *word* o *pdf*.
- Todos los *enlaces (links)* en azul tienen el propósito de añadirle valor a su búsqueda. Si oprime el *enlace* de la agencia llegará a la lista de todos los reglamentos radicados en el Departamento de Estado por esa agencia. Si oprime el *enlace* en los temas, será guiado a una lista de todos los reglamentos que traten sobre ese mismo tema, y si oprime el *enlace* de la ley lo conducirá hasta la ley que faculta el reglamento (en leyes de 1972 al presente).
- Es una herramienta de trabajo que no tiene comparación y que es única en el mercado.

\*Nota: Reglamentos solo tiene los reglamentos que han sido radicados en el Departamento de Estado. Aquellos reglamentos que son internos no están incluidos en Reglamentos.\*

## <span id="page-8-0"></span>**SherLAWck**

**SherLAWck (Mis temas):** Es un servicio personalizado y exclusivo de microjuris.com. Sherlawck es un sistema automatizado de búsqueda y envío de la más reciente información legal; decisiones, leyes y reglamentos. Sherlawck recopila la información basada en sus áreas de interés (perfil temático individual) y envía las alertas a su correo electrónico.

Para aprovechar al máximo las capacidades de SherLAWck usted debe configurar su perfil temático basándose en sus intereses profesionales

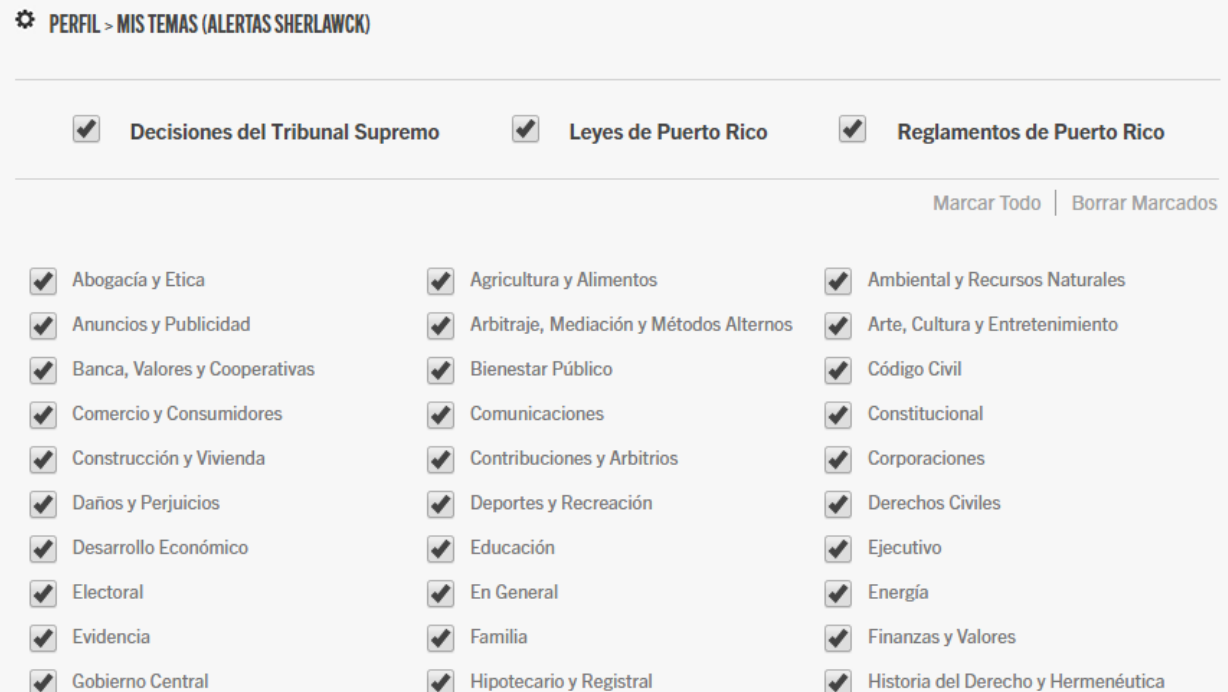